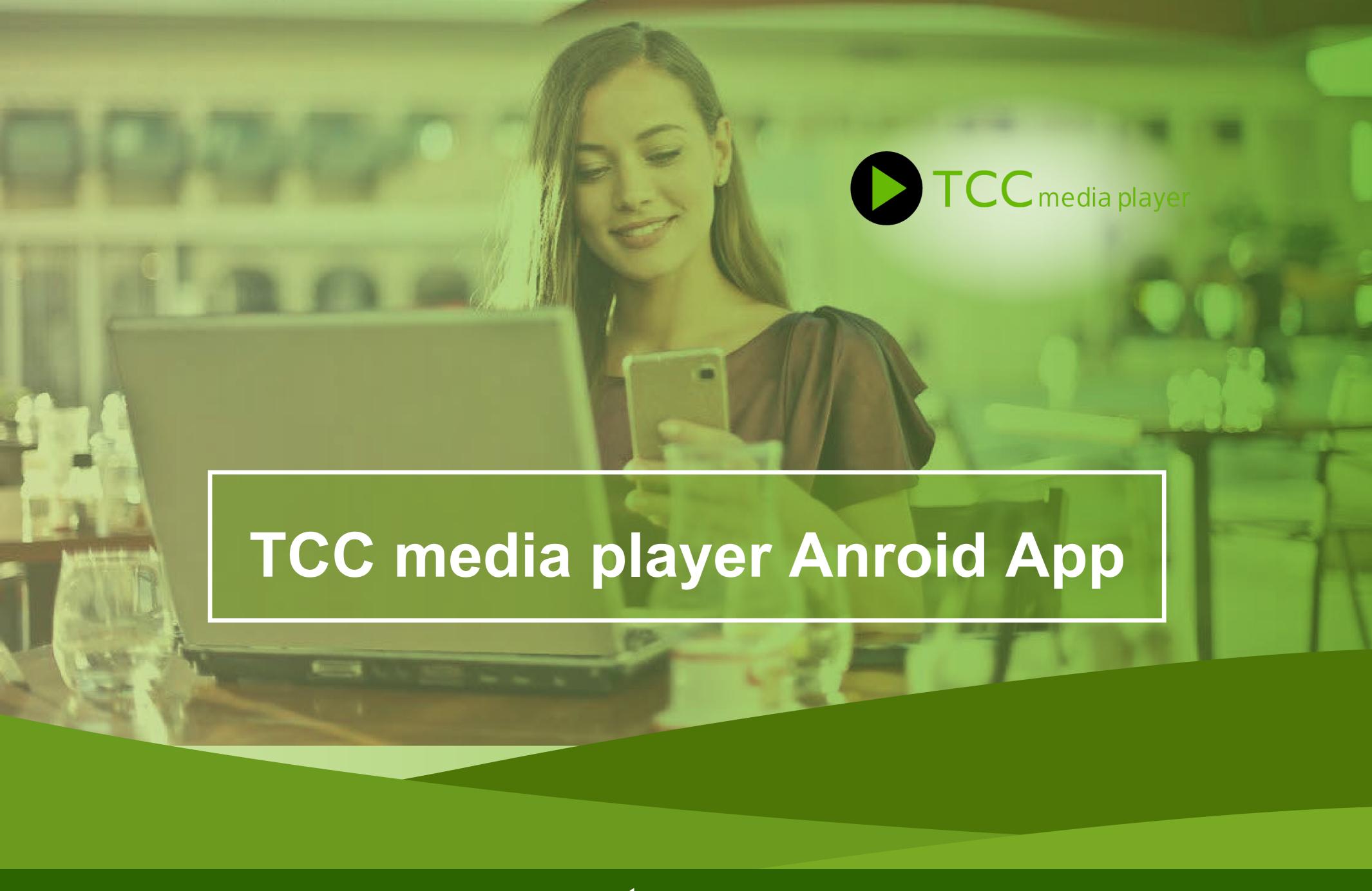

## TCCmp Anroid App

Click on Devices and then Click Download under Android Instructions

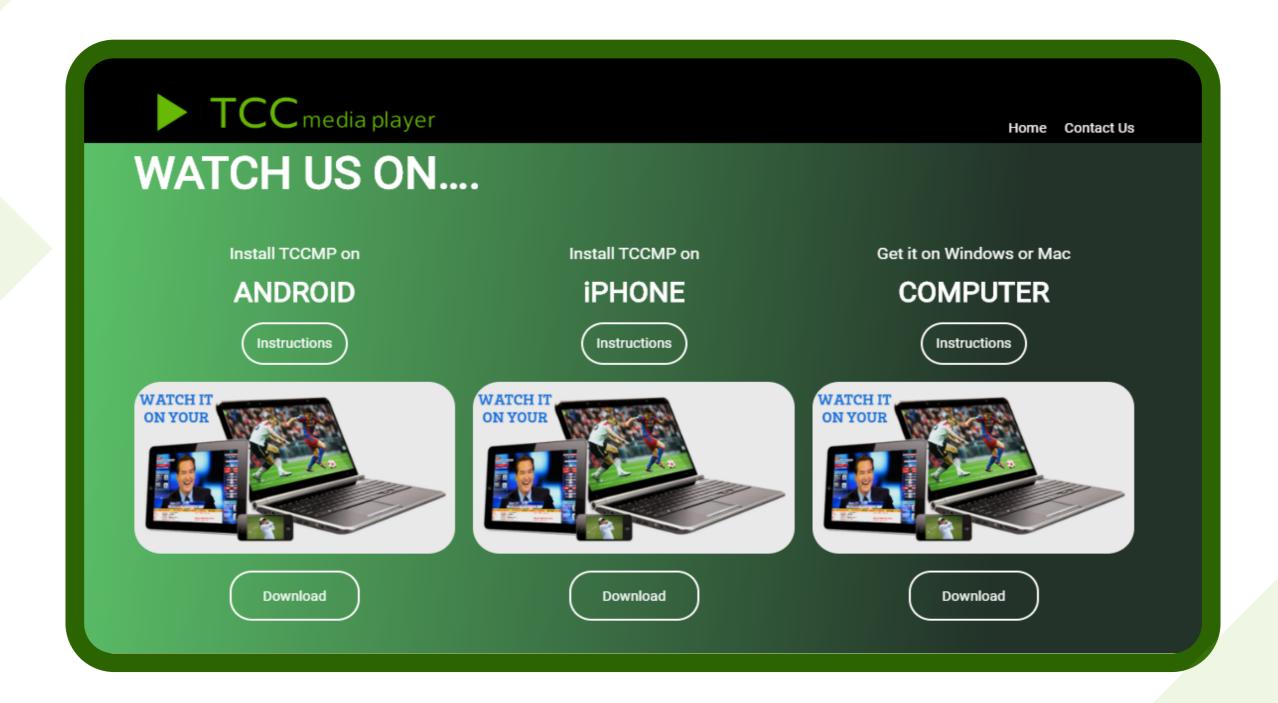

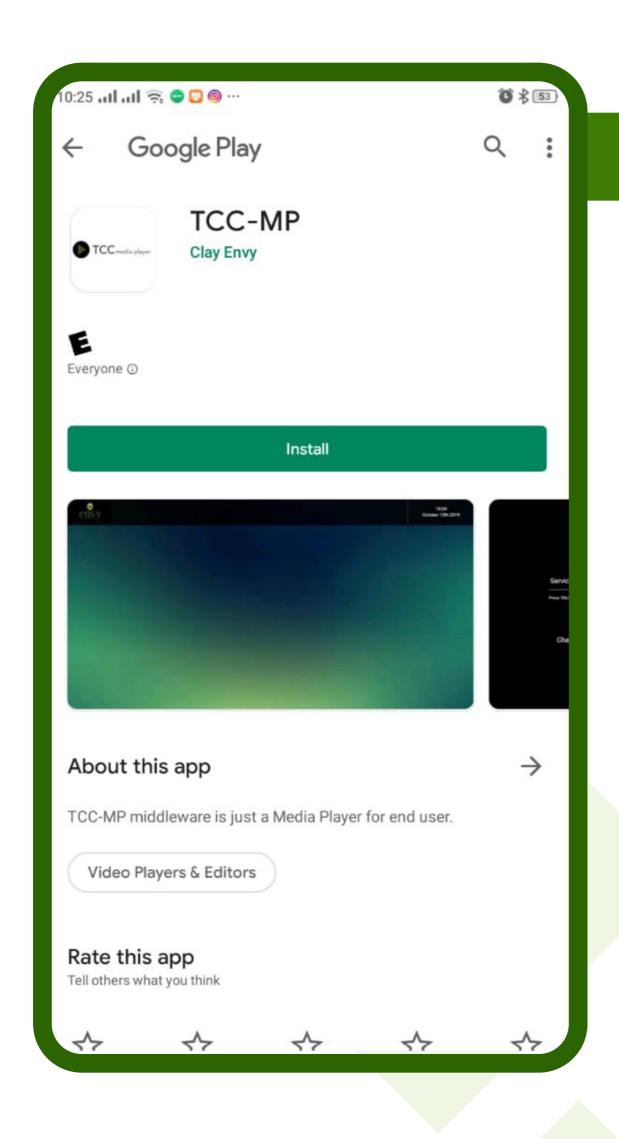

27

It will redirect you to Google Play Store Install TCC-MP App from there on your Android device.

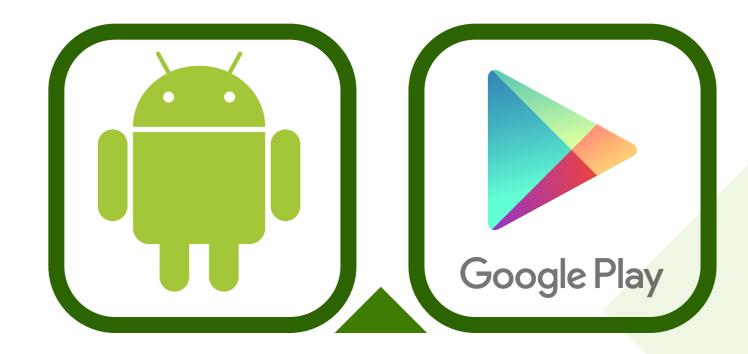

Put your Service ID (100) and then your login details.

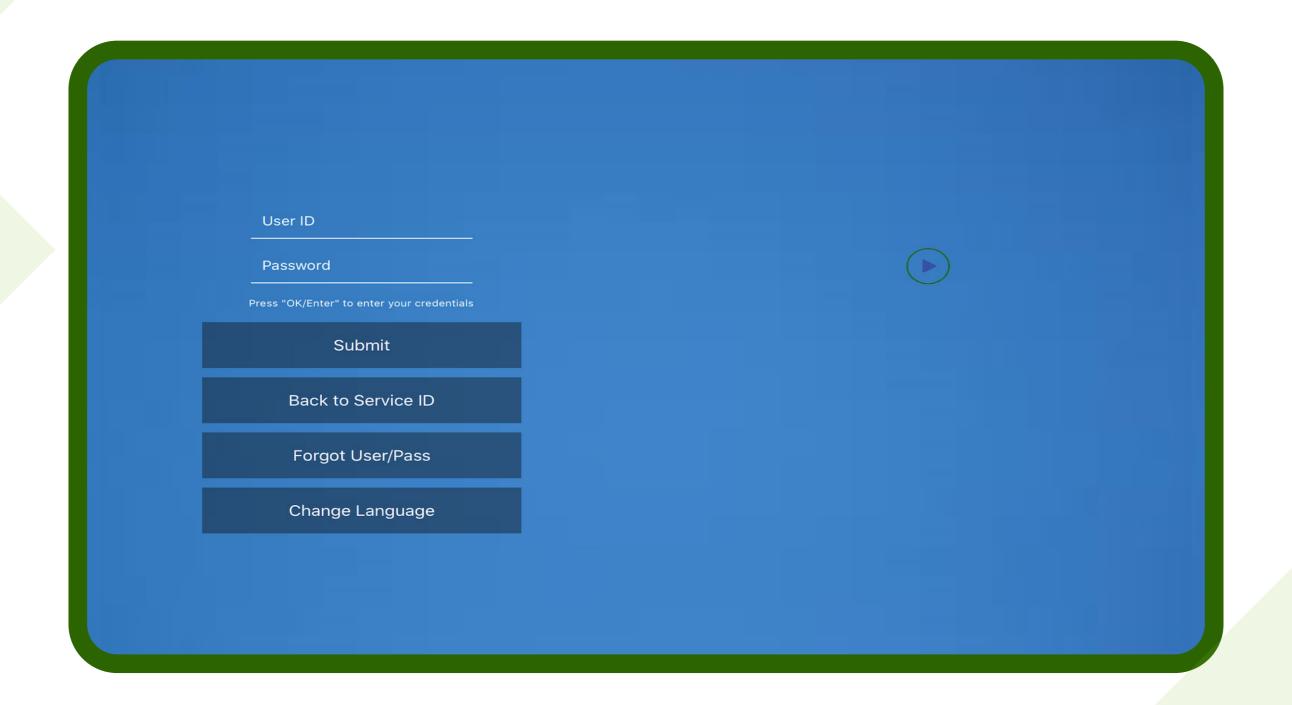

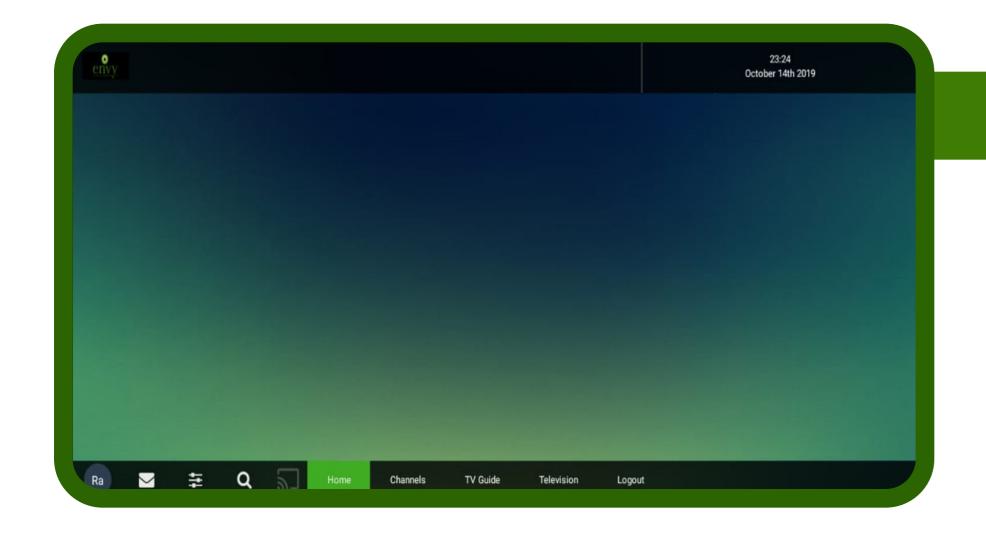

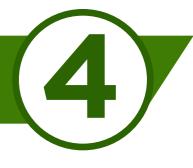

## Tap on Channels

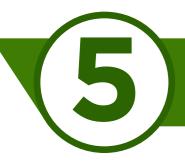

Select Channels Category

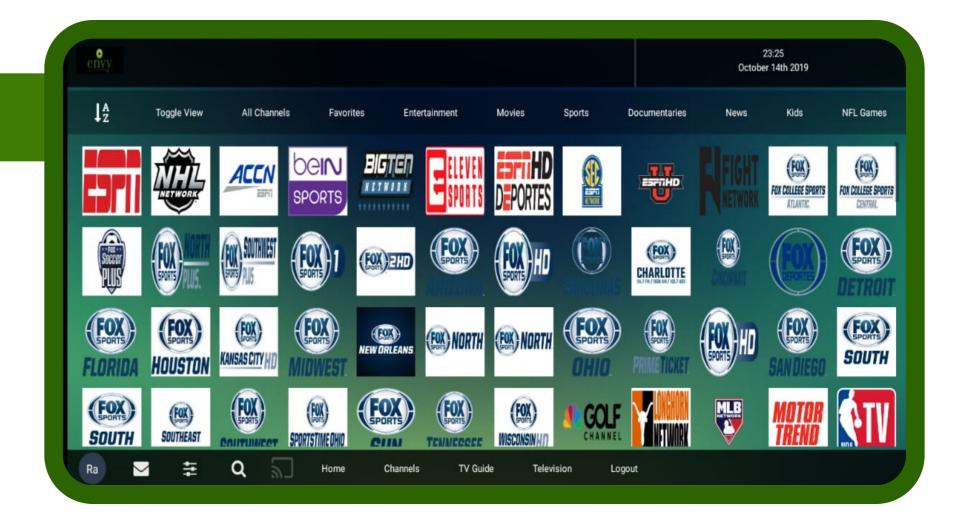

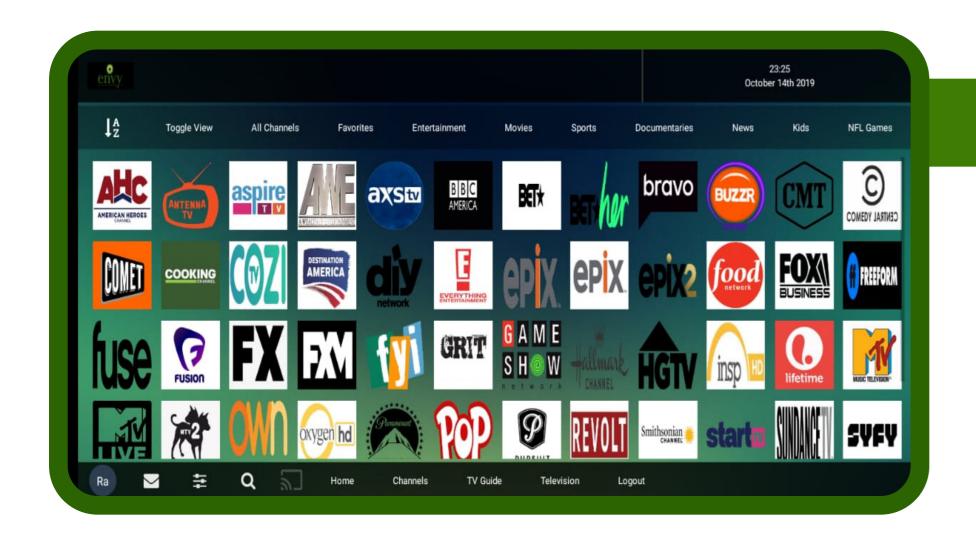

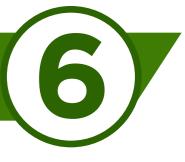

Select channel

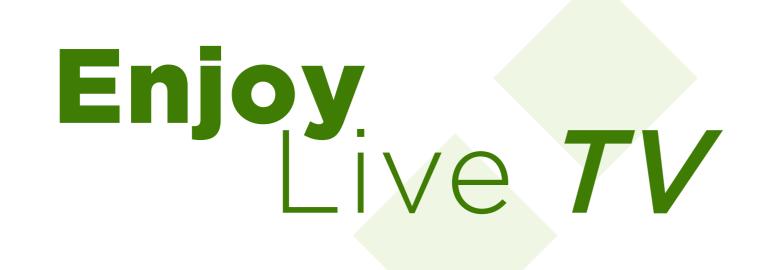

**Thanks** 

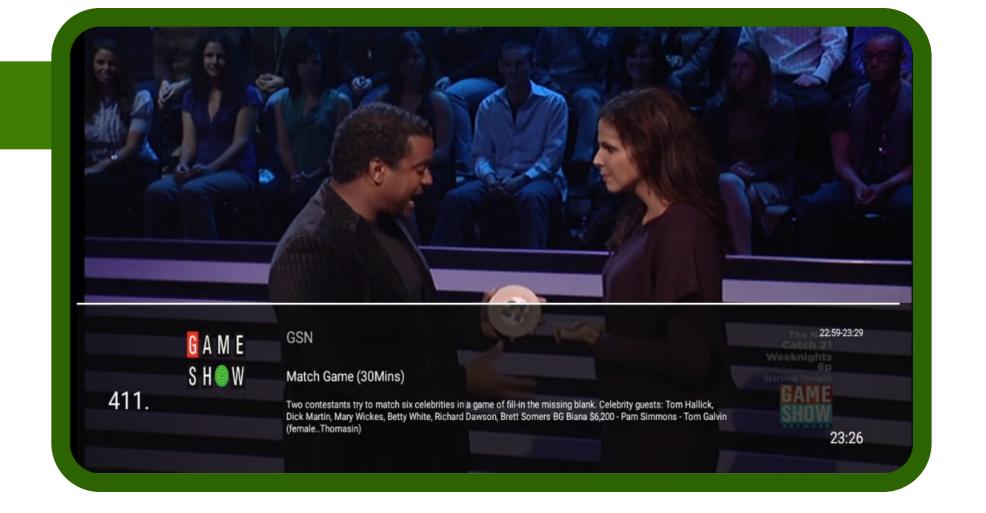